## **Kapitel 6: Der Monitoring-Prozess**

Dieses Kapitel beschreibt den Workflow zur Meldung von Datensätzen und Diensten für das INSPIRE-Monitoring. Exemplarisch wird gezeigt, welche Schritte in welcher Reihenfolge notwendig sind, um auf einfachem Weg die Daten mittels des Monitoring-Clients in die GDI-DE Registry einzutragen.

## Übersicht

Um das INSPIRE-Monitoring weitestgehend zu automatisieren, wurde in der GDI-DE Registry ein Monitoring-Register zur Verwaltung der Monitoring-Informationen eingerichtet (siehe [Kapitel 4.2: Das Monitoring-Register\)](https://wiki.gdi-de.org/display/reghand/Kapitel+4.2%3A+Das+Monitoring-Register). Über eine integrierte Anwendung, den Monitoring-Client (siehe [Kapitel 5: Der Monitoring-Client\)](https://wiki.gdi-de.org/display/reghand/Kapitel+5%3A+Der+Monitoring-Client), werden Monitoring-Informationen aus den Metadaten abgeleitet. Das in der GDI-DE Registry integrierte Monitoring-Tool kann benötigte Informationen zentral aus den Metadaten durch Abfrage des Geodatenkatalog.de bzw. der angeschlossenen Katalogdienste ableiten. Auch das Importieren aus der bisher verwendeten Excel-Vorlage ist möglich. Dabei werden unvollständige oder mehrfache Meldungen identifiziert und korrigiert. Die Informationen können darüber hinaus im Rahmen der Qualitätssicherung im Vergleich mit den Inhalten des Geodatenkatalog.de und den Ergebnissen der GDI-DE Testsuite automatisch überprüft und bei Bedarf optimiert werden. Der Export verschiedener Ausgabeformate ermöglicht die Berichterstattung an die EU, die Erstellung von Qualitätsberichten und die Darstellung der Ergebnisse in Diagrammen. Das Zusammenspiel dieser Prozesse soll folgende Abbildung verdeutlichen.

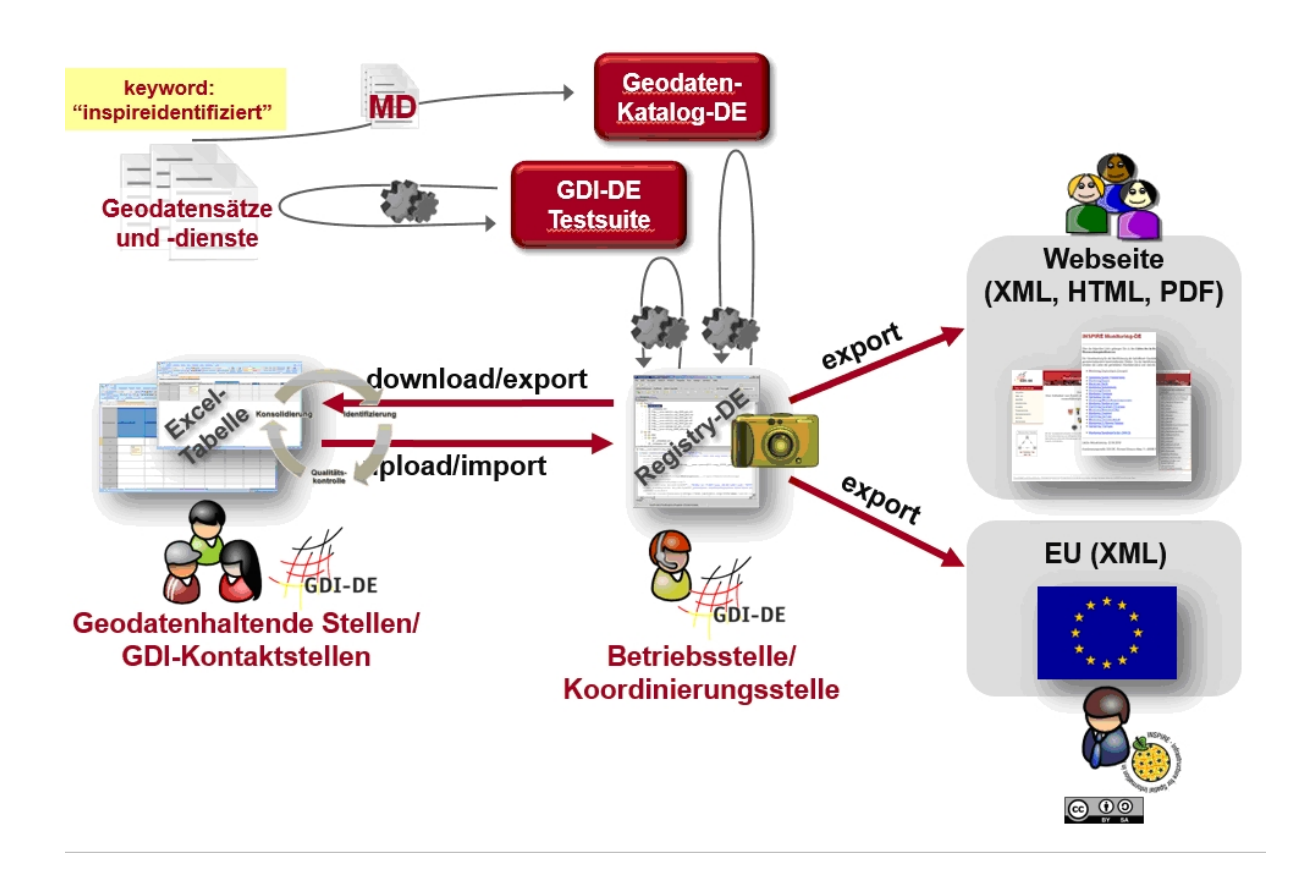

## Rollenkonzept

Im Monitoring-Prozess in der GDI-DE Registry nehmen die Nutzer bestimmte Rollen mit den ihr zugewiesenen Aufgaben wahr. Je nach der festgelegten Monitoring-Struktur des Landes/des Bundes können sich die Rollen und Aufgaben dabei überschneiden. Beispielsweise kann bei einem zentral gewählten Ansatz die Kontaktstelle sowohl Submitter als auch Control-Body sein. Die nachfolgende Tabelle gibt eine Übersicht der Rollen und Aufgaben.

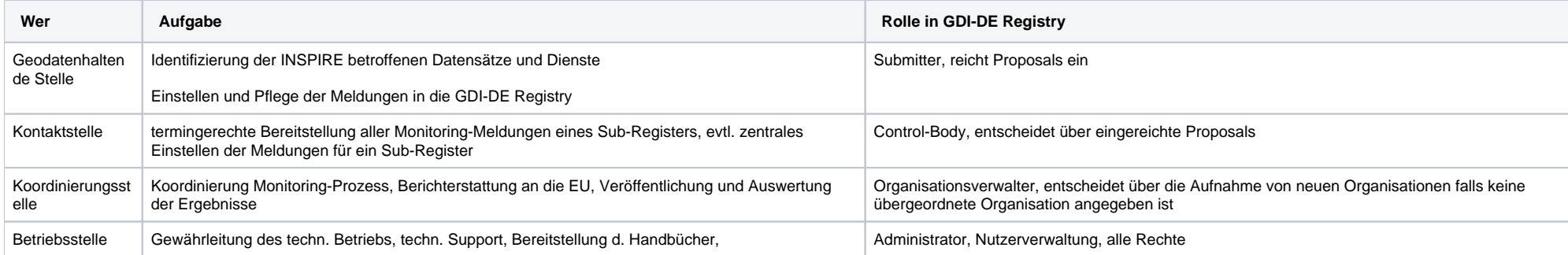

## Chronologischer Ablauf

Der chronologische Ablauf zur Meldung von Datensätzen und Diensten für das INSPIRE-Monitoring in der GDI-DE Registry bzw. im Monitoring-Client gestaltet sich dabei in 6 wesentlichen Schritten

- 1. [Datenimport](https://wiki.gdi-de.org/display/reghand/Kapitel+6.1%3A+Datenimport)
- 2. [Meldungen vorbereiten](https://wiki.gdi-de.org/display/reghand/Kapitel+6.2%3A+Meldungen+vorbereiten)
- 3. [Qualitätsprüfung durchführen](https://wiki.gdi-de.org/pages/viewpage.action?pageId=154763311)
- 4. [Übertragung der Daten in das Monitoring-Register](https://wiki.gdi-de.org/pages/viewpage.action?pageId=154763313)
- 5. [Berichte erstellen](https://wiki.gdi-de.org/display/reghand/Kapitel+6.5%3A+Berichte+erstellen)
- 6. [Auswertung](https://wiki.gdi-de.org/display/reghand/Kapitel+6.6%3A+Auswertung)

Diese Schritte werden in den folgenden Kapiteln detailliert erläutert.